### **GUIDE FOR URGENT CARE CENTRES**

**Healthcare** Professional Registration

**1**

**2**

**3**

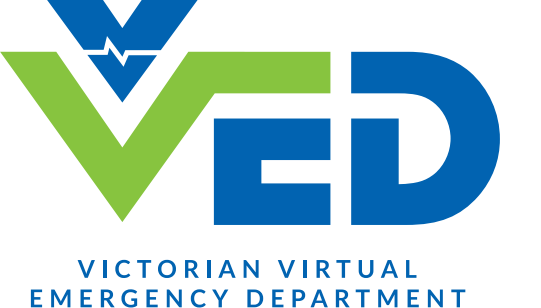

**Northern Health** 

**5**

**Teleheatlh** Consult Platform

## **Go to vved.org.au and select 'Healthcare Professional'**

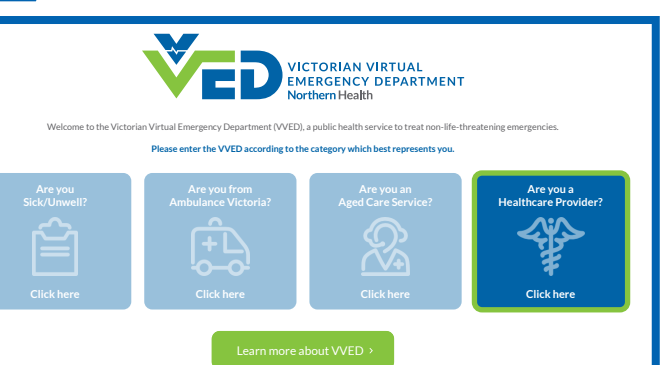

.<br>Victorian Virtual Emergency Department e to the Victorian Virtual Emergency Depar .<br>This link is for <mark>Paramedics, Triage Services, First Responde</mark><br>NEPT, Remote Area Nurses and Healthcare Providers only. e is available 24 hours, 7 days a wee Paramedic, First Responder, Remote Area Nurse and NEPT

Triage Service staff must remain on the call until th<br>patient/carer has confirmed receipt of the VVED wa

Press Continue to proceed.

## **Enter Telehealth Consult Platform\***

Weblink sent to UCC mobile phone and email address recorded in registration form.

Today 12:34pm

[ADULT] Thank you for registering with the Virtual ED. Click on the link to join the waiting room: https://videocall.direct/ emergencydepartment consultwaitingroom

### **Enter patient identifiers 6**

Enter patient's name. Phone number can be mobile or landline must be available to answer if VVED need to call whilst waiting.

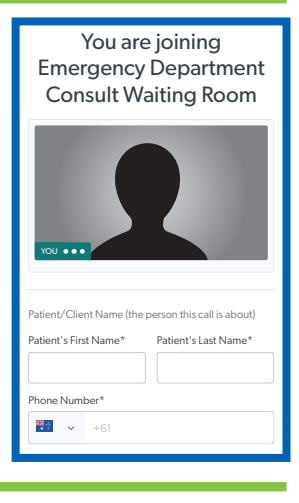

## **7**

#### **Wait for consult to start** s select and select and select and select and select and select and select and select and select and select an

- If disconnected, re-enter using same consult weblink (position in queue will remain the same)
- $\cdot$  If experiencing wait time > 15-minutes use ʻchat box' on screen to message ANUM
- If required, call VVED ANUM 0459 847 364 (to cancel or request consult more urgently)

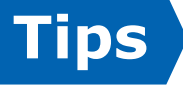

### **\* Have registration form and telehealth consult weblinks 'bookmarked' to UCC devices**

- Do not enter consult waiting room without first completing the registration form.
- Discharge summary and medication chart to be sent to registered UCC email address.
- For document queries contact VVED clerical: ED.VirtualTriage@nh.org.au or 9485 9070

**Complete the verification process**

Enter a mobile number to receive a one-time password to proceed.

Mobile Number for VED consult

**Start the**

**form\***

**registration**

₹■ +61 ▼ 0412 345 678

# **Complete the remainder of 4 the form and submit**

Thank you for your participation in the project.

**Submit & Close**

Back to the questionnaires